Oracle Financial Services Capital Adequacy Pack Installation and Configuration Guide

Version 8.0.6.1.0

December 2021

FINANCIAL SERVICES

# **DOCUMENT CONTROL**

| Version Number             | Revision Date               | Changes Done                                                              |
|----------------------------|-----------------------------|---------------------------------------------------------------------------|
| 1.0                        | Created: October 2018       | Created document to capture OFSCAP 8.0.6.1.0<br>Maintenance Level Release |
| Created by:<br>Faye Dsouza | Reviewed by:<br>Selva/Sneha | Approved by:<br>Kumaran                                                   |

#### **Executive Summary**

This document includes the necessary instructions to apply the OFS CAP 8.0.6.1.0 Maintenance Level Release and perform the required post install configurations. You can find the latest copy of this document in <u>OHC Documentation library</u> which includes all the recent additions/revisions (if any).

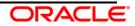

# TABLE OF CONTENTS

| 1 | 1 OFS CAP RELEASE 8.0.6.1.0 |                                                   | 4 |
|---|-----------------------------|---------------------------------------------------|---|
|   | 1.1                         | Pre Installation Requirements                     | 5 |
|   | 1.2                         | How to Apply this Maintenance Level (ML) Release? | 5 |

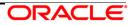

## 1 OFS CAP Release 8.0.6.1.0

OFS CAP 8.0.6.1.0 Maintenance Level (ML) includes all the bug fixes and minor enhancements done since the previous GA (General Availability) release, that is, 8.0.6.0.0.

| Conventions                                 | Description                                                                              |  |
|---------------------------------------------|------------------------------------------------------------------------------------------|--|
| Screen actions are indicated in <b>Bold</b> |                                                                                          |  |
| IR                                          | Interim Release                                                                          |  |
| ML                                          | Maintenance Level Release                                                                |  |
| OFSAAI                                      | Oracle Financial Services Analytical Applications Infrastructure                         |  |
| OFSCAP                                      | Oracle Financial Services Capital Adequacy Pack                                          |  |
| AIX                                         | Advanced Interactive eXecutive                                                           |  |
| RHEL                                        | Red Hat Enterprise Linux                                                                 |  |
| OEL                                         | Oracle Enterprise Linux                                                                  |  |
| OS                                          | Operating System                                                                         |  |
| EAR / WAR                                   | Enterprise Archive / Web Archive                                                         |  |
| J2EE                                        | Java 2 Enterprise Edition                                                                |  |
| OTN                                         | Oracle Technology Network                                                                |  |
| Atomic Schema                               | na Database schema where the application data model is uploaded.                         |  |
| Configuration Schema                        | uration Schema Database schema which contains setup related configurations and metadata. |  |

### **Conventions and Acronyms**

## 1.1 **Pre Installation Requirements**

- You should have OFS CAP version **8.0.6.0.0** as the minimum patch set level.
- If runs are already executed in the setup, then following steps needs to be followed:
  - i. In config schema, take back up of tables PR2\_RULE\_QUERY, PR2\_RUN\_EXECUTION\_FILTER and PR2\_RUN\_EXECUTION\_B.
  - ii. Truncate the tables in following order: PR2\_RULE\_QUERY, PR2\_RUN\_EXECUTION\_FILTER, PR2\_RUN\_EXECUTION\_B.
- Enable unlimited cryptographic policy. By default, JCE Policy JAR files are available for the Java versions mentioned in the following link and for later versions:

https://bugs.java.com/view\_bug.do?bug\_id=JDK-8170157

For Java versions, where unlimited cryptographic policy is not enabled by default, perform the following steps:

- Download the JCE Policy related JARs local\_policy.jar and US\_export\_policy.jar.
  - For Oracle Java, download it from <u>http://www.oracle.com/technetwork/java/javase/downloads/jce-7-download-432124.html</u>.
  - For IBM Java, download it from <u>https://www14.software.ibm.com/webapp/iwm/web/preLogin.do?source=jcesdk</u>.

Copy (or replace) the downloaded JCE Policy related JARs <code>local\_policy.jar</code> and <code>US\_export\_policy.jar</code> in to the <code>/jre/lib/security</code> folder of Java installation directory used for OFSAAI and the Web Application Servers.

## 1.2 How to Apply this Maintenance Level (ML) Release?

Refer to the following instructions to install this patch set.

- 1. Login to <u>https://support.oracle.com/</u> and search for **28736977** under the Patches & Updates tab.
- 2. Download the OFSAA 8.0.6.0.0 CAP ML RELEASE #1 (8.0.6.1.0) archive file and copy it to your OFSAA server in **Binary** mode.

**NOTE:** There are different archive files for different operating systems such as AIX, Solaris, and RHEL/OEL.

 Stop all the OFSAAI Services. For more information, refer to the Starting/Stopping Infrastructure Services section in <u>Oracle Financial Services Capital Adequacy Pack</u> <u>Installation Guide – Release 8.0.6.0.0</u>. 4. Log in to <u>My Oracle Support</u>, search for the **33663417** Mandatory Patch in the **Patches & Updates** Tab and download it.

> ATTENTION On the 10th of December 2021, Oracle released Security Alert CVE-2021-44228 in response to the disclosure of a new vulnerability affecting Apache Log4J prior to version 2.15. The application of the **33663417** Mandatory Patch fixes the issue. For details, see the My Oracle Support Doc ID 2827801.1.

- 5. Login to the OFSAA server as a non-root user and navigate to the **\$FIC\_HOME** folder.
- Assign WRITE permission to the files/ folders such as commonscripts, EXEWebService, ficapp, ficweb, and ficdb in the \$FIC\_HOME folder by executing the command:

chmod -R 775 \*

- If you have Unzip utility, skip to the next step. Download an Unzip utility (OS specific) and copy it in Binary mode to the directory that is included in your PATH variable, typically \$HOME path or directory in which you have copied the OFSCAP 8.0.6.1.0 application pack.
  - Uncompress the unzip installer file using the command:

uncompress <unzip utility filename>

- **NOTE:** If you notice an error message "**uncompress: not found [No such file or directory]**" when the package is not installed, contact your UNIX administrator.
- Execute the following command to provide EXECUTE permission to the application pack file:

chmod 751 p28736977 80000 <OperatingSystem>.zip

8. Extract the contents of the 8.0.6.1.0 ML archive file using either of the following commands:

unzip\_<os> -a <name of the file to be unzipped>

OR

unzip -a <name of the file to be unzipped>

**NOTE:** The above "-a" option is mandatory to unzip the archive file. For example: unzip\_aix -a p28736977\_80000\_<OperatingSystem>.zip

- 9. Update the UPLOAD\_MODEL, MODEL\_TYPE, DATAMODEL, and DM\_DIRECTORY parameters in params.conf file present in OFS\_CAP\_ADQ\_PACK/OFS\_CAP\_ADQ/conf/ location as detailed in the file.
- 10. Pre-installation scripts:
  - Execute the applicable statements in the following script in CONFIG schema after updating the values of placeholders as detailed in the file for segment creation BASEL OFSAA SETUP APPLN DTLS.sql.
  - Execute the script <u>UPDATE FSI RW MAP MASTER.sql</u> in atomic schema and commit the changes.
- 11. Give EXECUTE permission to the ML patch installer script. Navigate to the folder OFS\_CAP\_ADQ\_PACK and execute the command:

chmod 755 OFSAAIUpdate.sh

12. Execute OFSAAIUpdate.sh file.

./OFSAAIUpdate.sh

Verify if the ML is applied successfully by checking the log file generated in ./logs and ./OFS CAP ADQ/logs folder. You can ignore ORA-00001 in the log file.

In case of any other errors, contact Oracle Support Services.

- 13. After successful installation of OFSCAP 8.0.6.1.0 application, perform the following steps:
  - Clear the application cache. Navigate to the following path depending on the configured web application server and delete the files.
    - Tomcat:

```
<Tomcat installation folder>/work/Catalina/localhost/<Application name>/org/apache/jsp
```

• WebLogic:

<WebLogic installation location>/domains/<Domain name>
/servers/<Server name>/tmp/\_WL\_user/<Application name>
/qaelce/jsp servlet

• WebSphere:

<WebSphere installation directory>/AppServer/profiles/ <Profile name>/temp/<Node name>/server1/<Application name>/<.war file name>

14. Restore the backup of PR2\_RULE\_QUERY, PR2\_RUN\_EXECUTION\_FILTER and PR2\_RUN\_EXECUTION\_B, if required for already run execution audit.

- 15. Take a back up and delete the existing EAR/WAR file available in the folder \$FIC\_HOME/ficweb.
- 16. Apply the **33663417** Mandatory Patch.

See the Readme that is packaged with the patch for further instructions on how to install and apply it.

- 17. Generate the application EAR/WAR file and redeploy the application onto your configured web application server. For more information on generating and deploying the EAR/ WAR file, refer to the Post Installation Configuration section in <u>Oracle Financial Services</u> <u>Capital Adequacy Pack Installation Guide Release 8.0.6.0.0</u>.
- 18. Restart all the OFSAAI services. For more information, refer to the Starting/Stopping Infrastructure Services section in <u>Oracle Financial Services Capital Adequacy Pack</u> <u>Installation Guide – Release 8.0.6.0.0</u>.

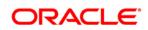

Oracle Financial Services Capital Adequacy Pack 8.0.6.1.0 Installation and Configuration Guide

December 2021

Oracle Corporation World Headquarters 500 Oracle Parkway Redwood Shores, CA 94065 U.S.A.

Worldwide Inquiries: Phone: +1.650.506.7000 Fax: +1.650.506.7200 www.oracle.com/ financial\_services/

Copyright @ 2018 Oracle Financial Services Software Limited. All rights reserved.

No part of this work may be reproduced, stored in a retrieval system, adopted or transmitted in any form or by any means, electronic, mechanical, photographic, graphic, optic recording or otherwise, translated in any language or computer language, without the prior written permission of Oracle Financial Services Software Limited.

Due care has been taken to make this 8.0.6.1.0 Installation and Configuration Guide and accompanying software package as accurate as possible. However, Oracle Financial Services Software Limited makes no representation or warranties with respect to the contents hereof and shall not be responsible for any loss or damage caused to the user by the direct or indirect use of this 8.0.6.1.0 Installation and Configuration Guide and the accompanying Software System. Furthermore, Oracle Financial Services Software Limited reserves the right to alter, modify or otherwise change in any manner the content hereof, without obligation of Oracle Financial Services Software Limited to notify any person of such revision or changes.

All company and product names are trademarks of the respective companies with which they are associated.